## [Click here to come back to the previous page](https://sunfluidh.lisn.upsaclay.fr/doku.php?id=sunfluidh:sunfluidh_examples_data_set)

[input3d.dat](https://sunfluidh.lisn.upsaclay.fr/doku.php?do=export_code&id=sunfluidh:2d_channel_flow_with_bar_incomp_flow&codeblock=0)

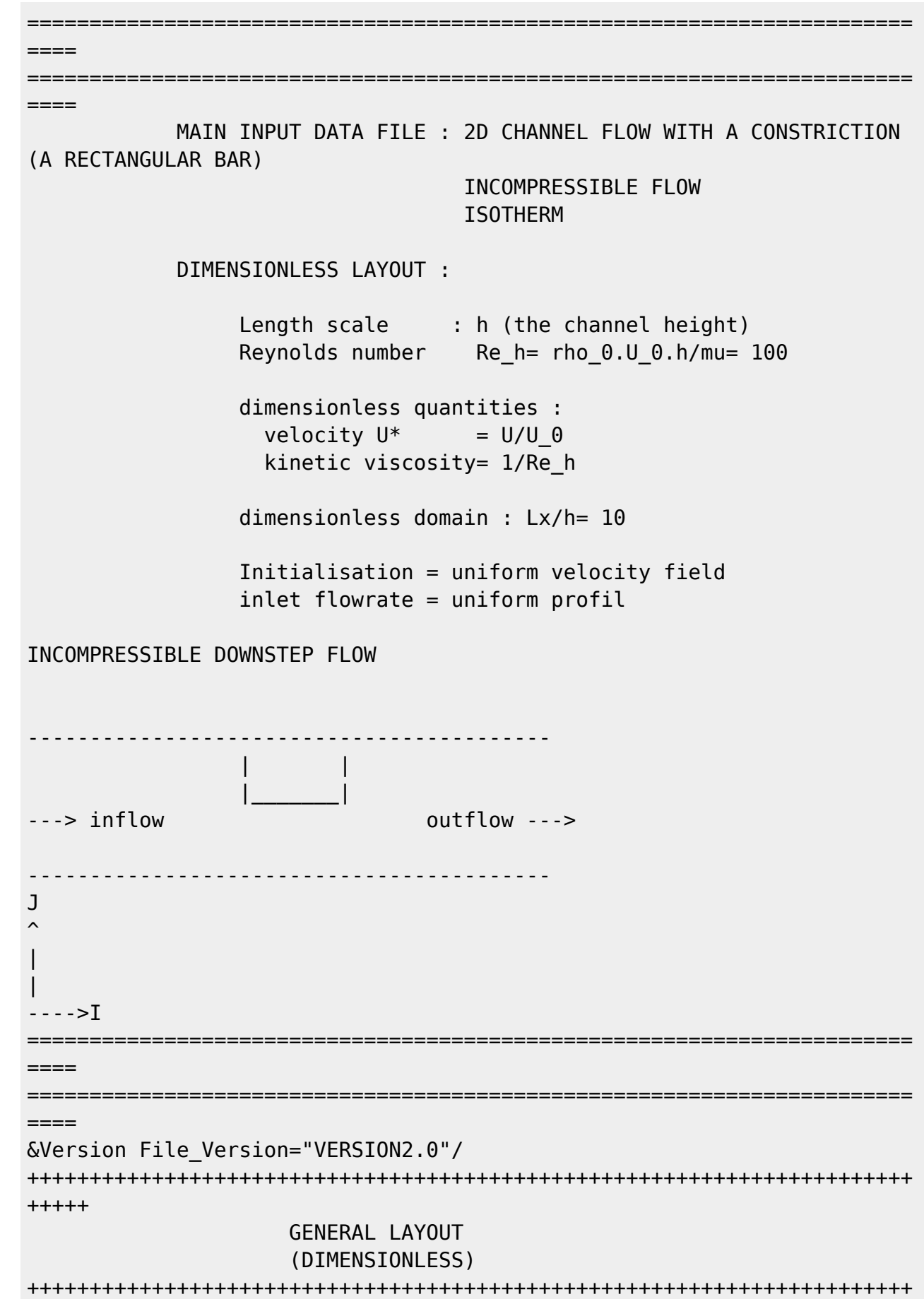

Documentation du code de simulation numérique SUNFLUIDH - https://sunfluidh.lisn.upsaclay.fr/

```
+++++
&Fluid_Properties Reference_Dynamic_Viscosity = 1.00D-02,
Reference_Density= 1.0 /
\&Velocity Initialization I Velocity Reference Value = 1.0 ,
J Velocity Reference Value = 0.0 , K Velocity Reference Value = 0.0 /
=======================================================================
====
                      DOMAIN FEATURES
                       (DIMENSIONLESS)
=======================================================================
====
&Domain_Features Start_Coordinate_I_Direction= 0.00 ,
End Coordinate I Direction= 10.00,
                 Start Coordinate J Direction= 0.00 ,
End Coordinate J Direction= 1.00,
                 Start Coordinate K Direction= 0.00 ,
End Coordinate K Direction= 0.00,
                  Cells_Number_I_Direction= 256
,Cells_Number_J_Direction= 64 ,Cells_Number_K_Direction= 1,
                  Regular_Mesh= .true. /
        ---------------------------------------------------
      GEOMETRY OF THE IMMERSED BODIES
---------------------------------------------------
First (and unique) immersed body
&Polyhedral Immersed Bodies Xi 1= 4.5 , Xj 1= 0.5 ,Xk 1= 0.0 , Xi 2=
5.5 , Xj_2= 0.5 ,Xk_2= 0.0 ,
                              Xi = 5.5 , Xi = 1.0 , Xk = 0.0 , Xi = 4=4.5 , Xj_4= 1.0 ,Xk_4= 0.0 ,
                              Wall BC DataSetName= "Set1"/
+++++++++++++++++++++++++++++++++++++++++++++++++++++++++++++++++++++++
+++++++
               DEFINITION OF BOUNDARY CONDITIONS
+++++++++++++++++++++++++++++++++++++++++++++++++++++++++++++++++++++++
+++++++
=======================================================================
= WALL BOUNDARY CONDITION SETUP
                       (DIMENSIONLESS)
=======================================================================
======
          ---------------------------------------------------
DATA SET FOR THE WALL BOUNDARY CONDITIONS
   ---------------------------------------------------
first set of wall boundary condition
(This set corresponds to the default wall boundary conditions for the
```
velocity. It is just shown for example and could be removed) &Velocity\_Wall\_Boundary\_Condition\_Setup Wall BC DataSetName ="Set1", West Wall Velocity I=  $0.0$  , East Wall Velocity I=  $0.0$ Back Wall Velocity I=  $0.0$  , Front Wall Velocity I=  $0.0$ South\_Wall\_Velocity\_I= 0.0 , North\_Wall\_Velocity\_I= 0.0 , West Wall Velocity J=  $0.0$  , East Wall Velocity J=  $0.0$ Back Wall Velocity J=  $0.0$  , Front Wall Velocity J=  $0.0$ South Wall Velocity  $J = 0.0$  , North Wall Velocity  $J = 0.0$ , West Wall Velocity K=  $0.0$  , East Wall Velocity K=  $0.0$ Back Wall Velocity  $K = 0.0$  , Front Wall Velocity  $K = 0.0$ South Wall Velocity K= 0.0 , North Wall Velocity K= 0.0 / ======================================================================= ====== INLET AND OUTLET BOUNDARY CONDITIONS (DIMENSIONLESS) ======================================================================= ====== Keep in mind that the domain is enclosed by default. Here the inlet and outlet conditions are located at the ends of the domain. They replace the walls by default over the areas of interest. Inlet : Uniform flowrate profil &Inlet\_Boundary\_Conditions Type\_of\_BC= "INLET", Direction\_Normal\_Plan= 1, Flow Direction= 1, Plan Location Coordinate= 0.0 Start Coordinate of First Span =  $0.00$ End Coordinate of First Span =  $1.00$  , Start Coordinate of Second Span= 0.0 End Coordinate of Second\_Span= 0.0 Normal Velocity Reference Value= 1.0 / &Outlet\_Boundary\_Conditions Type\_of\_BC= "OUTLET", Direction Normal Plan= 1, Flow Direction= 1, Plan Location Coordinate= 10.0 Start Coordinate of First Span =  $0.00$ End Coordinate of First Span =  $1.00$  , Start Coordinate of Second Span= 0.0 End\_Coordinate\_of\_Second\_Span= 0.0 / ======================================================================= ====== BORDER BOUNDARY CONDITIONS =======================================================================  $=$ !--- No new boundary conditions are defined at the ends of the domain : walls by default are preserved, the inlet and outlet previously are defined above) !--- As "None" is the default setting for this namelist, it can be

Last update:<br>2017/12/18 sunfluidh:2d\_channel\_flow\_with\_bar\_incomp\_flow https://sunfluidh.lisn.upsaclay.fr/doku.php?id=sunfluidh:2d\_channel\_flow\_with\_bar\_incomp\_flow&rev=1513587741 10:02

removed &Border\_Domain\_Boundary\_Conditions West\_BC\_Name= "None" , East\_BC\_Name= "None" , Back BC Name= "None" , Front\_BC\_Name= "None" , North\_BC\_Name= "None", South BC Name= "None" / +++++++++++++++++++++++++++++++++++++++++++++++++++++++++++++++++++++++ +++++++ NUMERICAL METHODS +++++++++++++++++++++++++++++++++++++++++++++++++++++++++++++++++++++++ +++++++ &Numerical\_Methods NS\_NumericalMethod= "BDF2-SchemeO2" , !--- BDF2 + 2nd order centered scheme MomentumConvection\_Scheme="Centered-O2- Conservative",  $\qquad$  !--- conservative form for solving the velocity (momentum) equation Poisson\_NumericalMethod="Home-SORMultigrid-ConstantMatrixCoef" / !--- SOR + multigrid method (homemade release) for solving the Poisson's equation with constant coefficient matrix &HomeData\_PoissonSolver SolverName="SOR" , !--- Successive Over-Relaxation (SOR) method based on the red-black algorithm Relaxation Coefficient= 1.7 ,  $|$ ... Relaxation coefficient of the SOR method (  $1 \le$  Relaxation Coefficient < 2) Number max Grid= 4,  $\blacksquare$ Number of grid levels Number max Cycle= 10,  $|---|$ Number of multigrid cycles Number Iteration= 0,  $1--$ Maximum number of SOR iterations method applied for any grid level, if 0 (or removed) the 3 next data are considered Number Iteration FineToCoarseGrid= 15, !--number of SOR iterations applied on any grid level during the restriction step (before the coarsest grid computation) Number Iteration CoarseToFineGrid= 15, !--number of SOR iterations applied on any grid level during the prolongation step (after the Coarsest grid computation) Number\_Iteration CoarsestGrid= 15, | ... number of SOR iterations applied on the coarsest grid Convergence Criterion= 1.D-08 / | ... convergence tolerance on the residu of the Poisson's equation +++++++++++++++++++++++++++++++++++++++++++++++++++++++++++++++++++++++ +++++++ SIMULATION MANAGEMENT +++++++++++++++++++++++++++++++++++++++++++++++++++++++++++++++++++++++ +++++++ The numerical time step is imposed

&Simulation\_Management Restart\_Parameter= 0 , Steady Flow Stopping Criterion Enabled = .true. , Steady Flow Stopping Criterion =  $1.D-16$ , Temporal\_Iterations\_Number = 100000 , Final Time =  $5.D+02$ TimeStep Type =  $0$ , Timestep Max =  $1.D-03$ , Simulation Backup Rate  $= 1000$ , Simulation\_Checking\_Rate = 101 / ======================================================================= ====== PROBES MANAGEMENT ======================================================================= ====== Probes order U , V , W , T , P , RHO  $\&$  Probe Quantities Enabled Temporal Series For Quantity Enabled(:) = .true., .true., .false., .false., .true. , .false. /  $\&$  Probe Location Xi= 3.0, Xj= 0.5, Xk= 0.0 /  $\&$  Probe Location Xi= 6.0, Xj= 0.5, Xk= 0.0 / &Simulation\_Management Probe\_Recording\_Rate = 10 / ======================================================================= ====== FIELDS RECORDING DECLARATION =======================================================================  $=$ &Field\_Recording\_Setup Precision\_On\_Instantaneous\_Fields= 2 / !--- Snapshots &Simulation\_Management Fields\_Recording\_Rate = 5.D+00 /  $\&$ Instantaneous Fields Listing Name of Field = "U " , Recording Enabled = .true. / First velocity component &Instantaneous\_Fields\_Listing Name\_of\_Field = "V " , Recording Enabled = .true. / Second velocity component !--- Statistics &Simulation\_Management Start\_Time\_For\_Statistics= 1.D+03 , Time\_Range\_Statistic\_Calculation = 5.D+00 /  $\&$ Statistical Fields Listing Name of Field = "<U> " , Recording Enabled = .true. / &Statistical\_Fields\_Listing Name\_of\_Field = "<V> " , Recording Enabled = .true. / END OF FILE

Last<br>update:<br>2017/12/18 <sup>sunfluidh:2d\_channel\_flow\_with\_bar\_incomp\_flow https://sunfluidh.lisn.upsaclay.fr/doku.php?id=sunfluidh:2d\_channel\_flow\_with\_bar\_incomp\_flow&rev=1513587741</sup> 10:02

[Click here to come back to the previous page](https://sunfluidh.lisn.upsaclay.fr/doku.php?id=sunfluidh:sunfluidh_examples_data_set)

From:

<https://sunfluidh.lisn.upsaclay.fr/> - **Documentation du code de simulation numérique SUNFLUIDH**

Permanent link:

**[https://sunfluidh.lisn.upsaclay.fr/doku.php?id=sunfluidh:2d\\_channel\\_flow\\_with\\_bar\\_incomp\\_flow&rev=1513587741](https://sunfluidh.lisn.upsaclay.fr/doku.php?id=sunfluidh:2d_channel_flow_with_bar_incomp_flow&rev=1513587741)**

Last update: **2017/12/18 10:02**

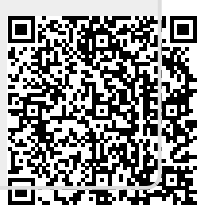